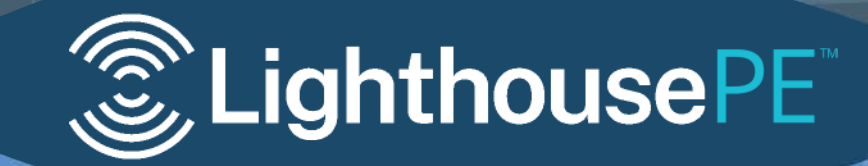

Mobile integration API  $v<sub>2.0</sub>$ 

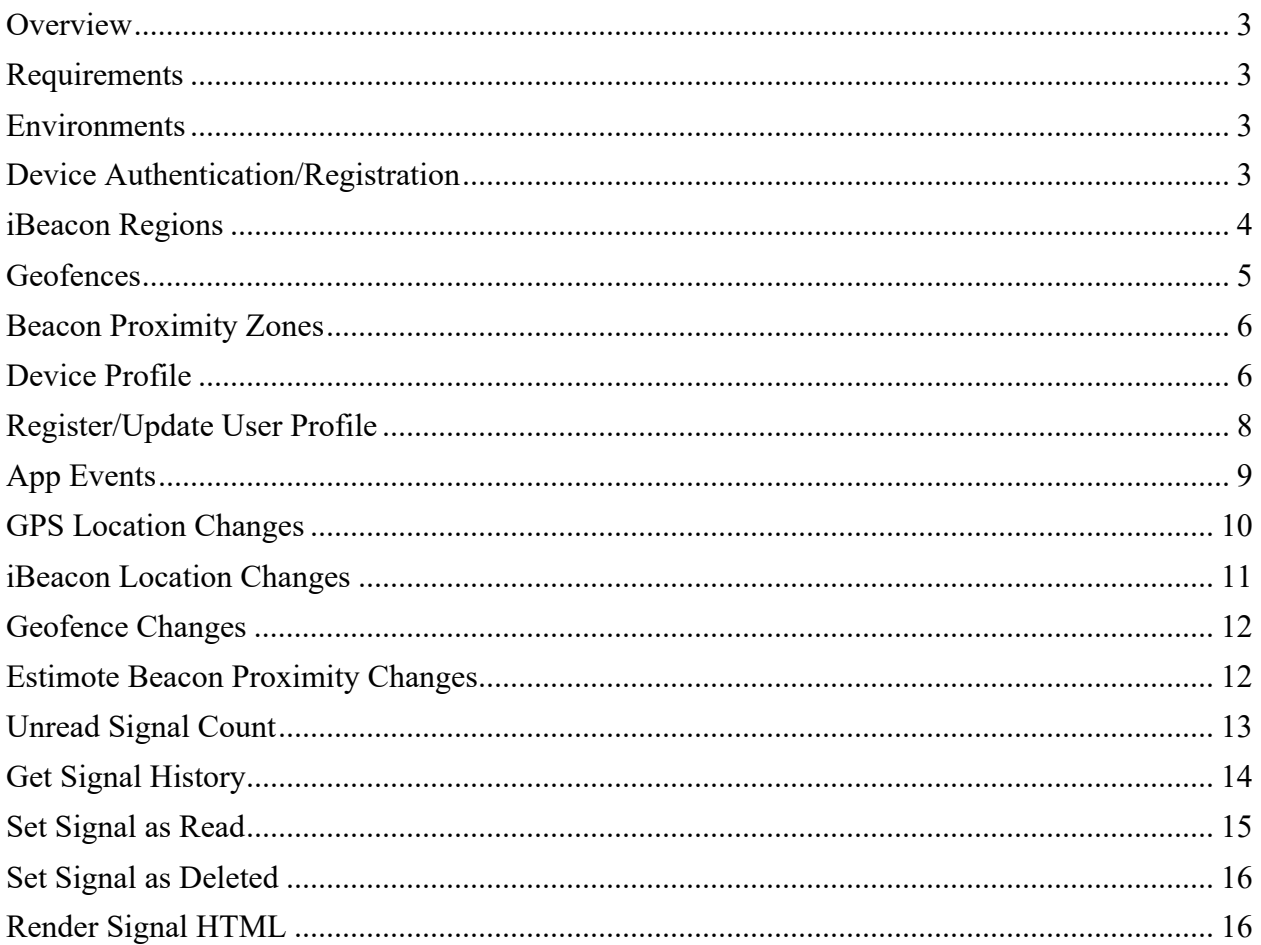

# Overview

The LighthousePE (LHPE) API is a collection of Restful JSON http endpoints that facilitate the integration of the LHPE platform into your mobile app.

## Requirements

You must obtain your LHPE application ID (api id) and Key (api key) in order to communicate with the API. Your application ID and Key will be different for each API environment

All requests are sent in x-www-form-urlencoded format

All requests must be sent via HTTPS (SSL)

# Environments

Staging – https://staging-api.lighthousepe.com

Production - https://api.lighthousepe.com

# Device Authentication/Registration

When your app has finished starting you will need to register/update the installation with the platform. On iOS, this could be done within the UIApplicationDelegate didFinishingLaunching method. On Android, this could be done in your main activity's OnStart method or in your main application class' onCreate method.

Before you first call this endpoint, you will need to generate or obtain and securely store a unique device identifier. There are several good articles on how to best implement device identification, but we do not have a preferred method of implementation because it can vary so widely by device platform and version, and strategies evolve over time.

A successful request will result in a response with an Authorization header. Store this Authorization key for subsequent requests.

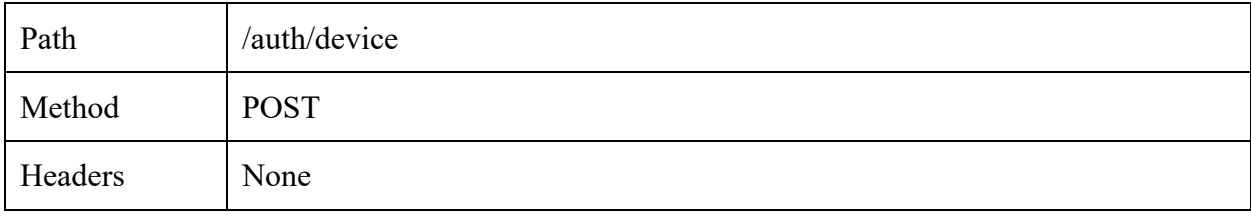

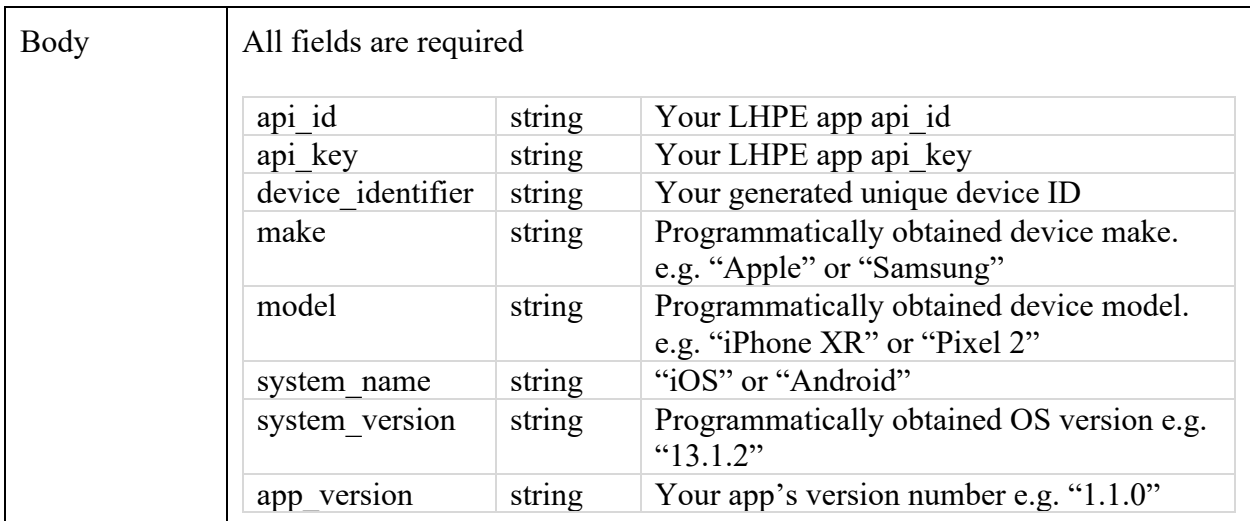

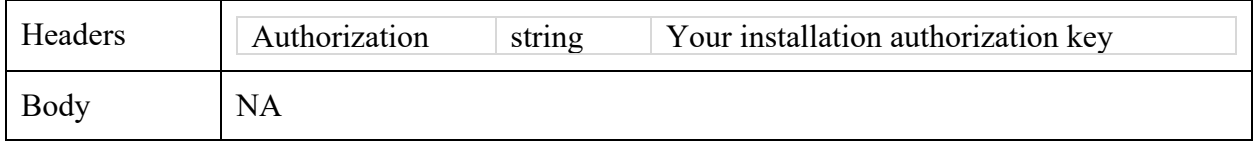

# iBeacon Regions

If your application uses Apple iBeacon Regions, they should be configured on the LHPE platform, which can be used to manage them and their definitions obtained without having to hardcode them into your app.

## **Request**

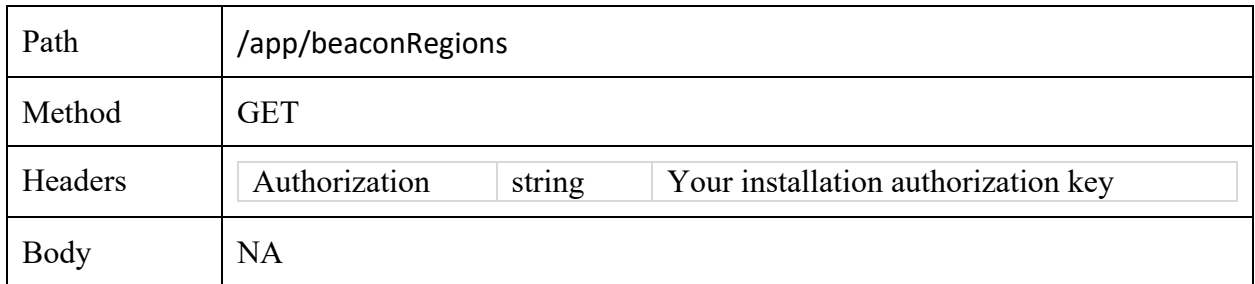

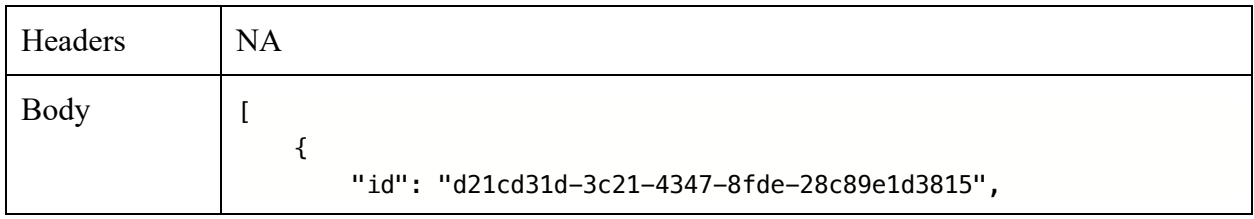

```
 "name": "Sample",
         "uuid": "ef800f2c-7c26-43c5-b62d-3cb4368fa501",
         "major": 1000,
         "minor": 100
     } 
]
```
# Geofences

If your application uses circular Geofences, they should be configured on the LHPE platform.

# **Request**

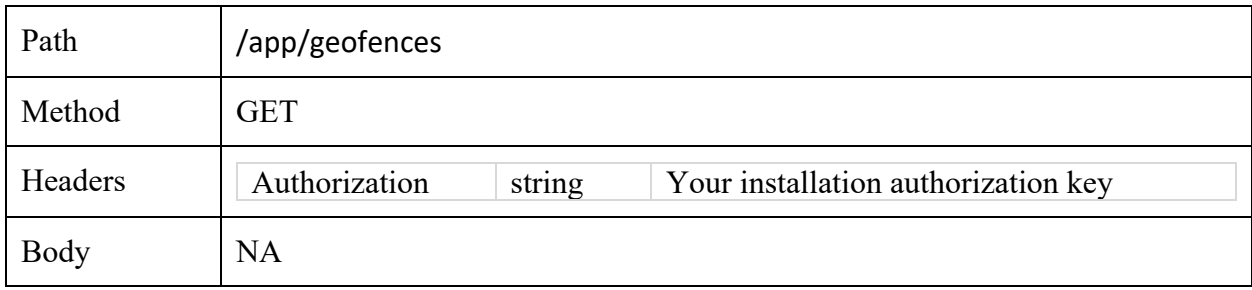

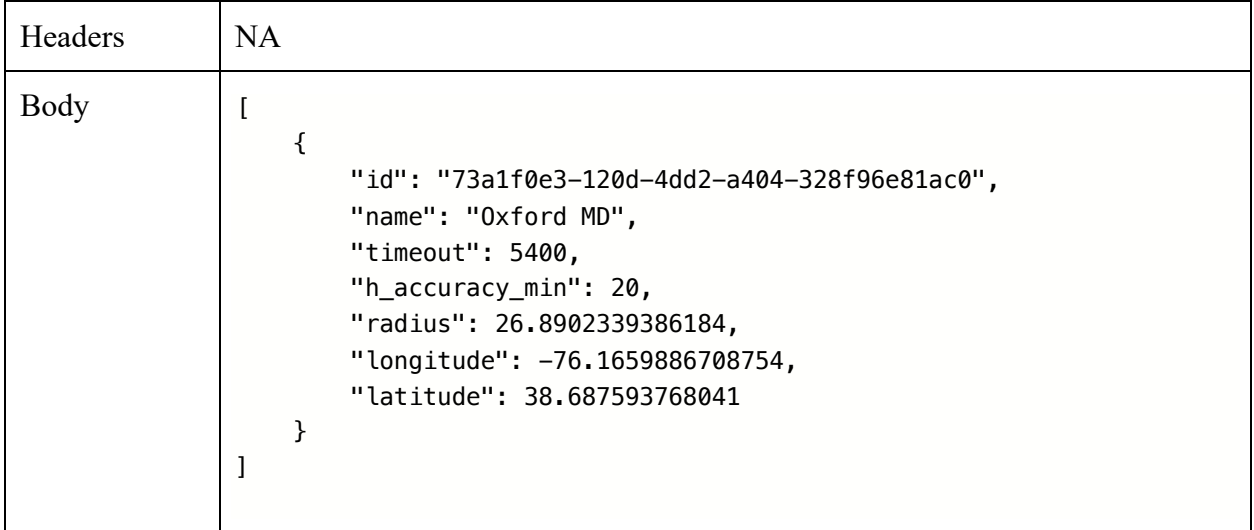

# Beacon Proximity Zones

If your application uses Estimote Proximity Beacons, they should be configured on the LHPE platform.

#### **Request**

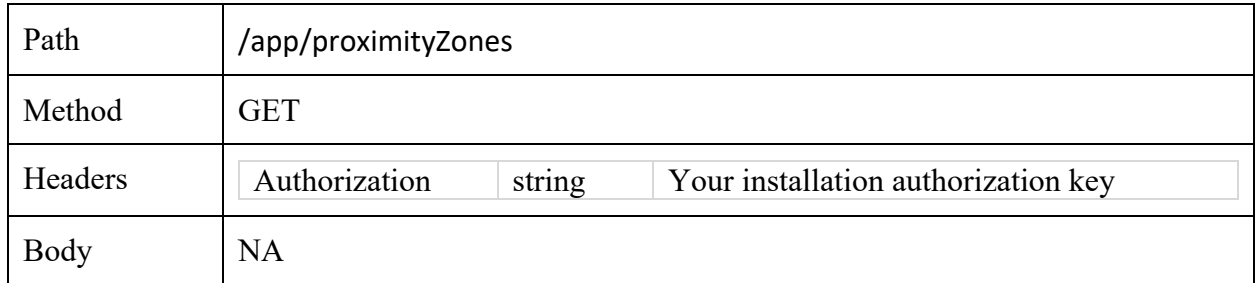

#### **Response**

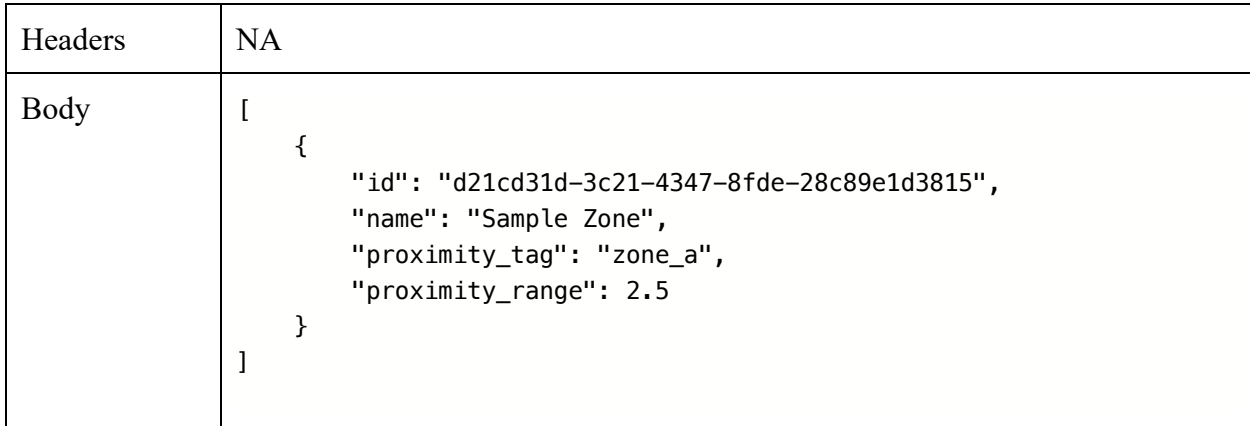

# Device Profile

LHPE provides a means of tracking specific installation attributes and any other attributes you consider important.

#### **Location Permissions**

It's important for LHPE to know the state of the installation's ability to collect location data. Use the operating system's development SDK to obtain the current state of location permissions and inform the platform. We recommend you send this information;

A) Immediately after the Device Registration request has completed and/or when the application has become active from being in the background.

B) After you have requested location permissions and the user has granted or denied the request.

#### **Push Notification Permissions**

LHPE should also be informed of the installation's ability to receive push notifications. LHPE will not attempt to deliver push notifications if the device registration is not considered approved for push. We recommend you send this information;

- A) Immediately after the Device Registration request has completed and/or when the application has become active from being in the background.
- B) After you have requested location permissions and the user has granted or denied the request.

#### **Push Notification Token**

LHPE will attempt to send push notifications to your app installations when they automatically trigger the delivery of content/offers or a broadcast is sent manually. Inform LHPE of the push notification token after you have requested permission to send them and the user has approved.

#### **Temporary Profile**

LHPE has the ability to also track lightweight data about the state of an app installation. When LHPE is properly configured with metadata about the expected field data, it can be used to query your Customer Roster and used as conditions in automated signals. Temporary profile data is generally only used for anonymous installations, or installations where the end user has not registered or authenticated with the app. Once the end user is considered authenticated, you should use the User Profile endpoint. This data should be transmitted as a UTF-8 encoded JSON string. The LHPE customer filter and signal conditions do NOT support nested data structures in this JSON.

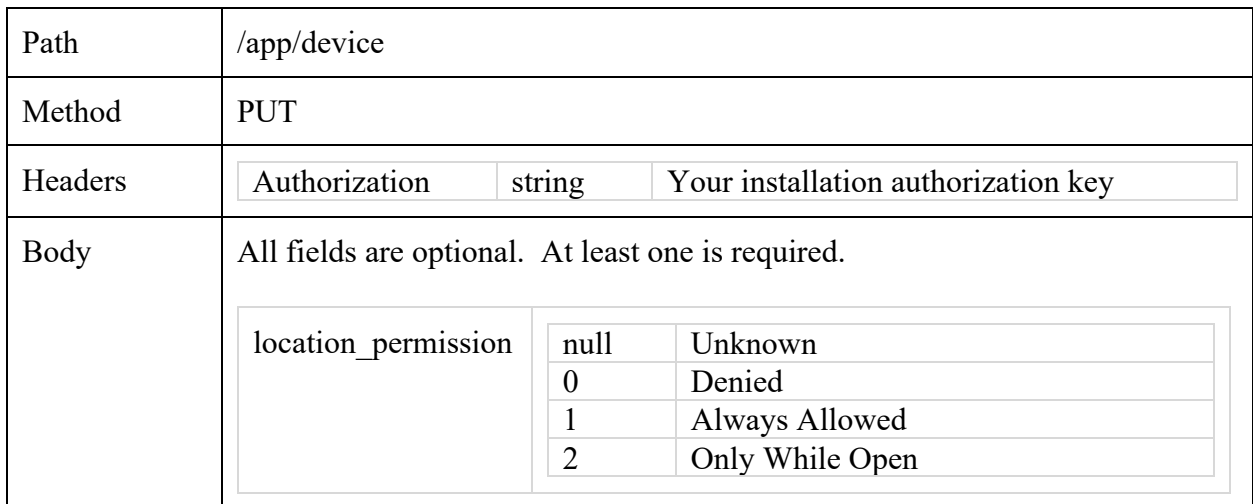

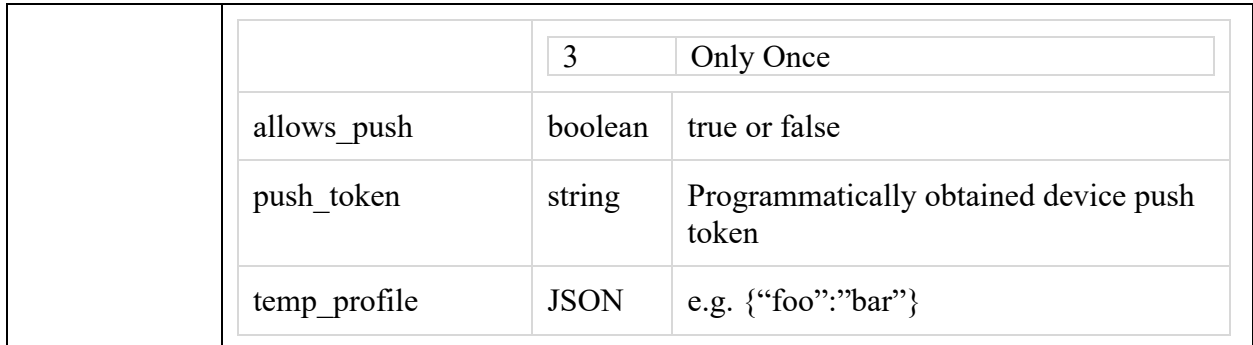

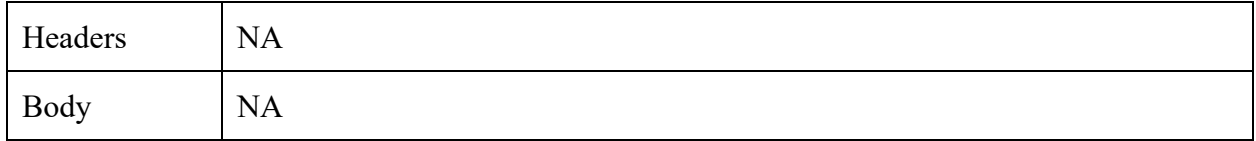

# Register/Update User Profile

Once the app end user has successfully authenticated, you should provide LHPE with the user's ID and profile. LHPE will associate the user with the device and you will be able to easily locate them in the Customer Roster.

## **Foreign ID**

After a user has authenticated with the app, you should have access to their unique identifier. This value varies depending on the platform your app uses to register/authenticate them.

## **User Profile**

LHPE has the ability to also track lightweight data about the attributes of a user such as their name, age, gender, and any other information you feel is relevant to your marketing. When LHPE is properly configured with metadata about the expected field data, it can be used to query your Customer Roster and used as conditions in automated signals.

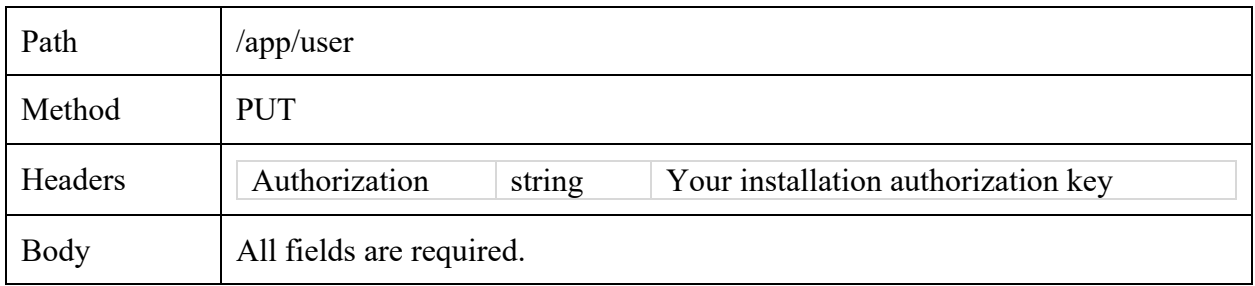

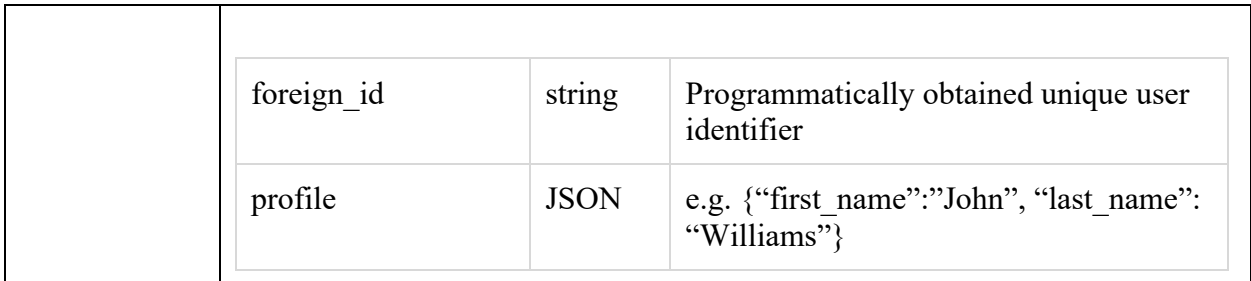

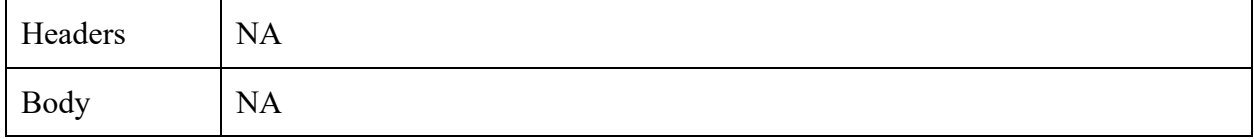

# App Events

LHPE can also track "events" that occur in your app, such as when the app is launched or terminated. It can also track custom-defined events that you consider important, such as when someone has clicked a certain button or purchased a product or service. Signals can be triggered to run when these events occur.

#### **Request**

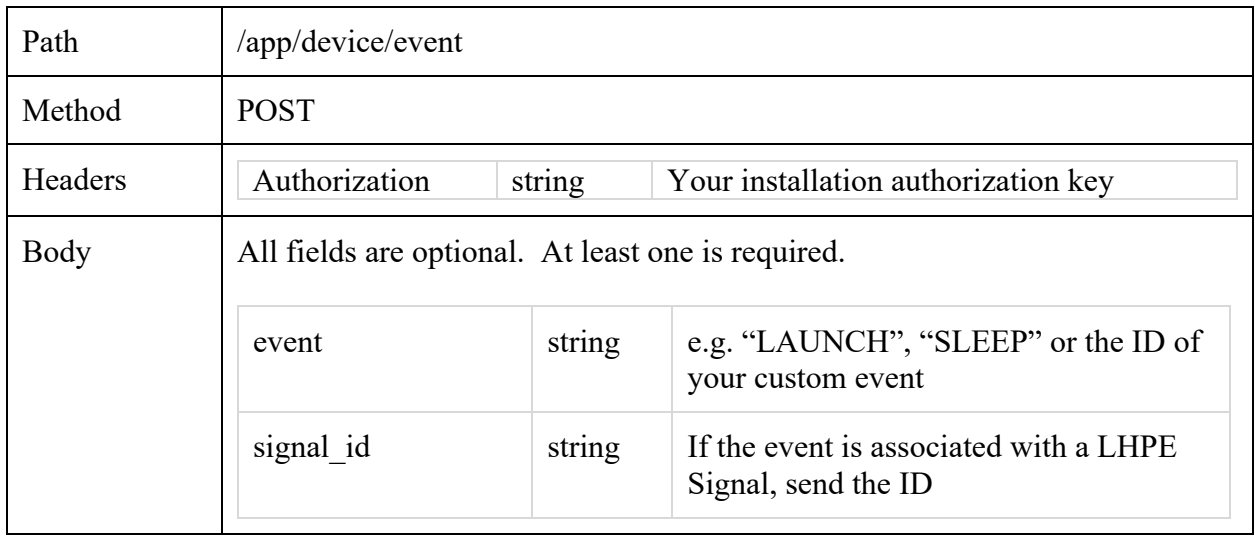

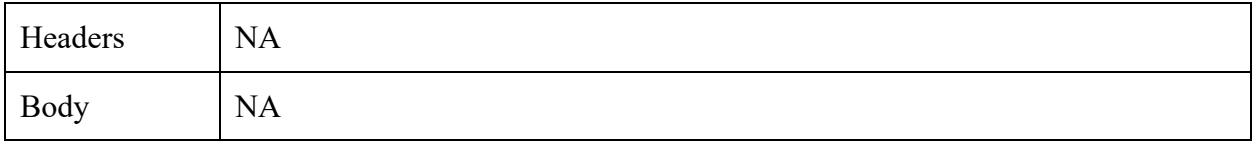

# GPS Location Changes

A core feature of LHPE is keeping a history of device locations and triggering content delivery based on presence within Geofences. Your app should be collecting GPS location data in both the foreground and background. LHPE has no limitations to how often you send this data, but your method of collecting this data should comply with the guidelines for the App Store and Google Play. Ideally, your app will poll the device location at an interval that provides enough resolution of their activity to satisfy your marketing but is also respectful of their battery.

On iOS, we recommend you consider using the Significant Location Change Service in the background and location polling while the app is in the foreground. https://developer.apple.com/documentation/corelocation/getting the user s location/using the significant-change\_location\_service

On Android, you will have to decide between using a Foreground Service or requesting background location tracking. https://developer.android.com/training/location/receive-locationupdates?authuser=1

#### **Location History**

We recommend you send location updates to LHPE in batch, no more frequently than once per minute. Your app should keep track of the last date and time location was successfully sent and until a minute has passed, manage a history of location changes that will be sent when that moment has passed. This location history should be sent as an array with a timestamp of when the location was reported by the SDK.

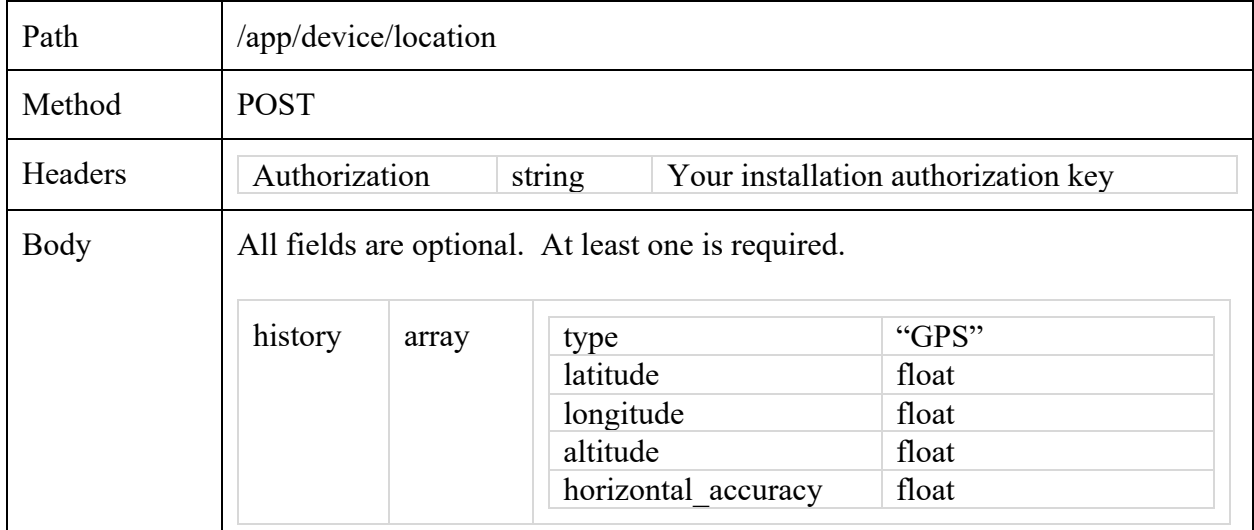

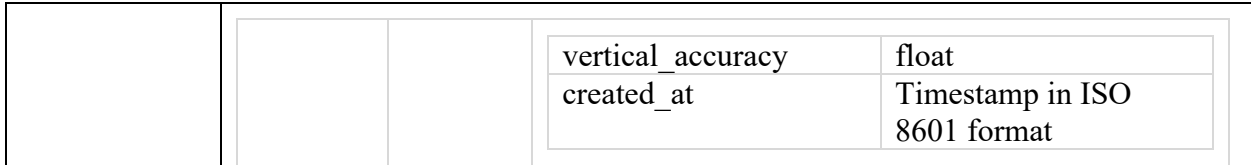

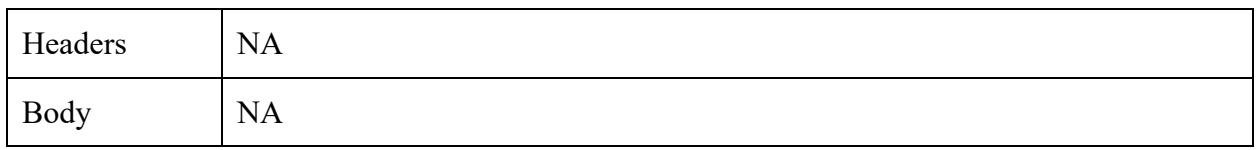

# iBeacon Location Changes

LHPE was also designed to support tracking indoor locations via Bluetooth Low Energy Beacons. One form of beacon identification is the Apple iBeacon standard, directly supported by iOS and macOS. Your iBeacon beacon regions can be configured on the LHPE platform and entry and exit events reported through the same endpoint and history array as GPS data.

### **Request**

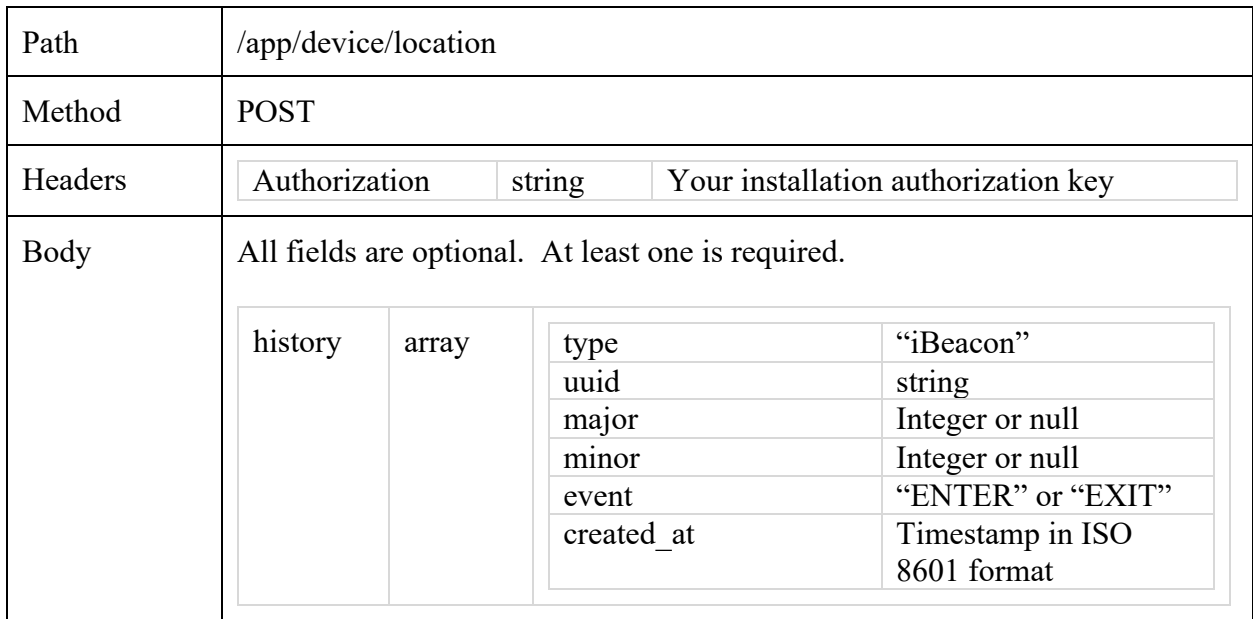

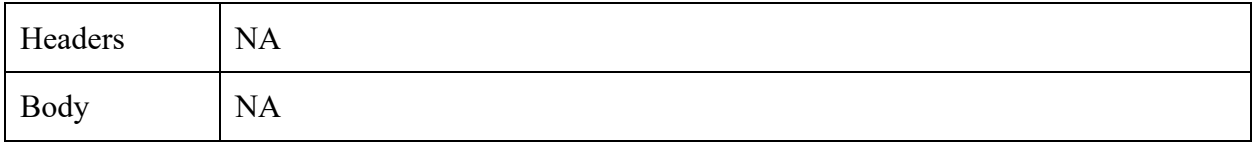

# Geofence Entry and Exit Events

To detect geofence activity, LHPE typically consumes raw GPS data and uses geospatial queries to determine geofence presence. In other cases, you may want to rely on the iOS or Android platform to detect geofence entries and exits.

#### **Request**

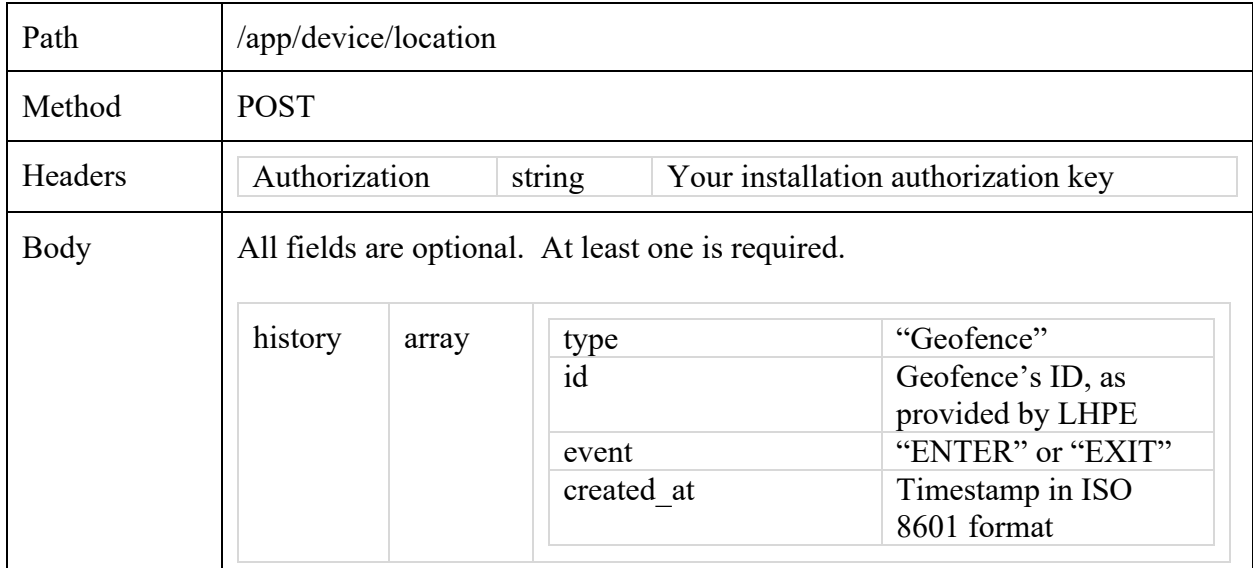

#### **Response**

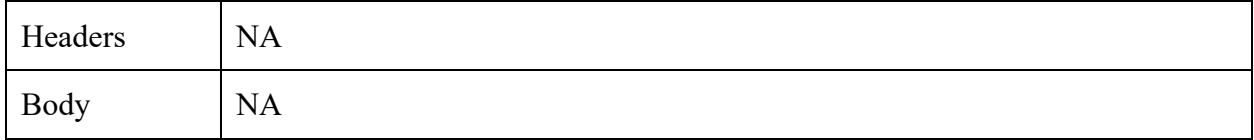

# Estimote Beacon Proximity Changes

A popular manufacturer and platform for beacon fleet management is Estimote. LHPE supports Estimote beacon proximity zones by tag. Your beacon proximity activity can be configured on the LHPE platform and entry and exit events reported through the same endpoint and history array as GPS and iBeacon data.

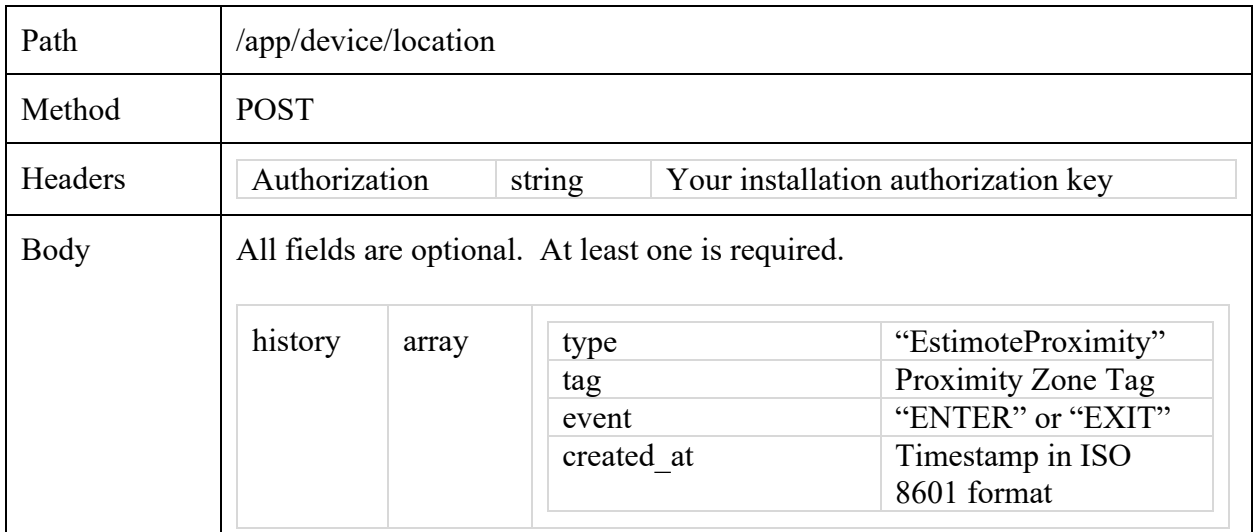

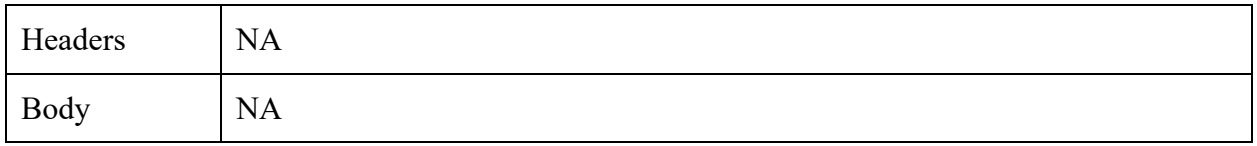

# Unread Signal Count

You can quickly obtain a count of the device's unread signals, rather than pulling the entire signal history and calculating it.

## **Request**

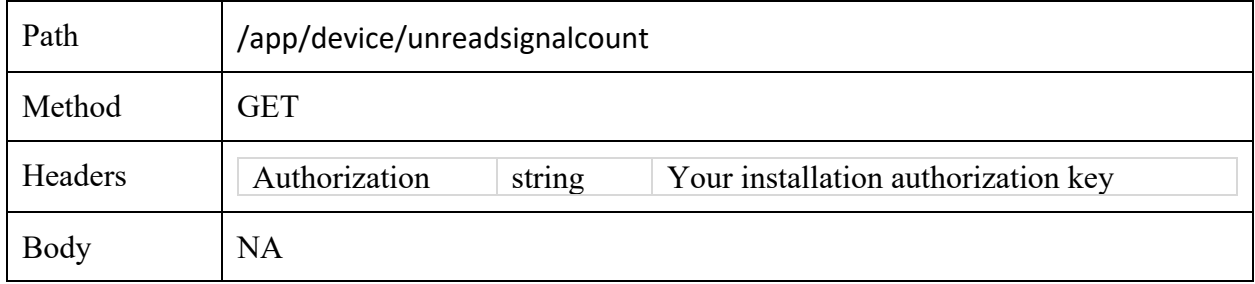

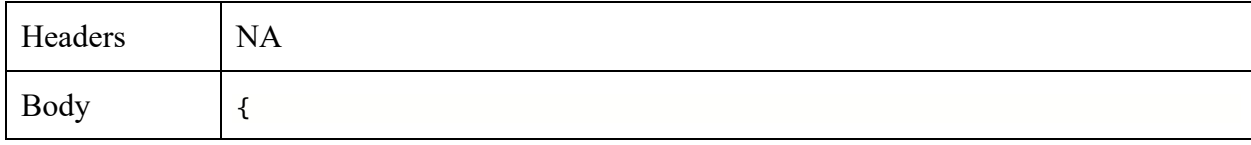

# Get Signal History

*}* 

Get an array of signals for the device, sorted by creation date, descending. The response body will be a JSON array of signal data.

## **Request**

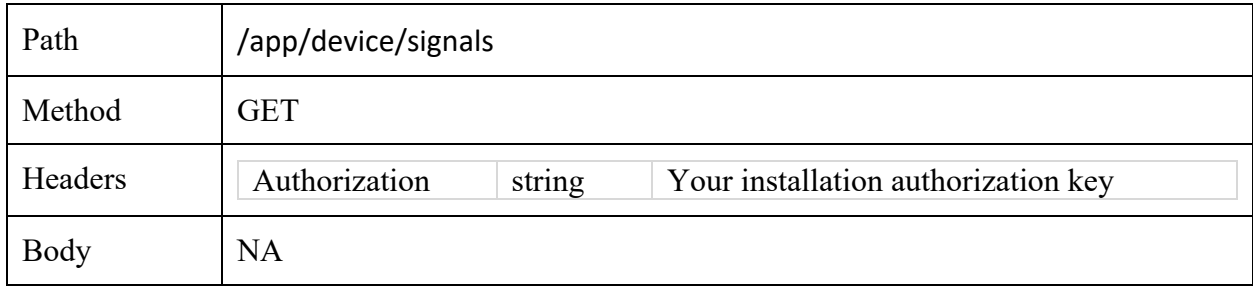

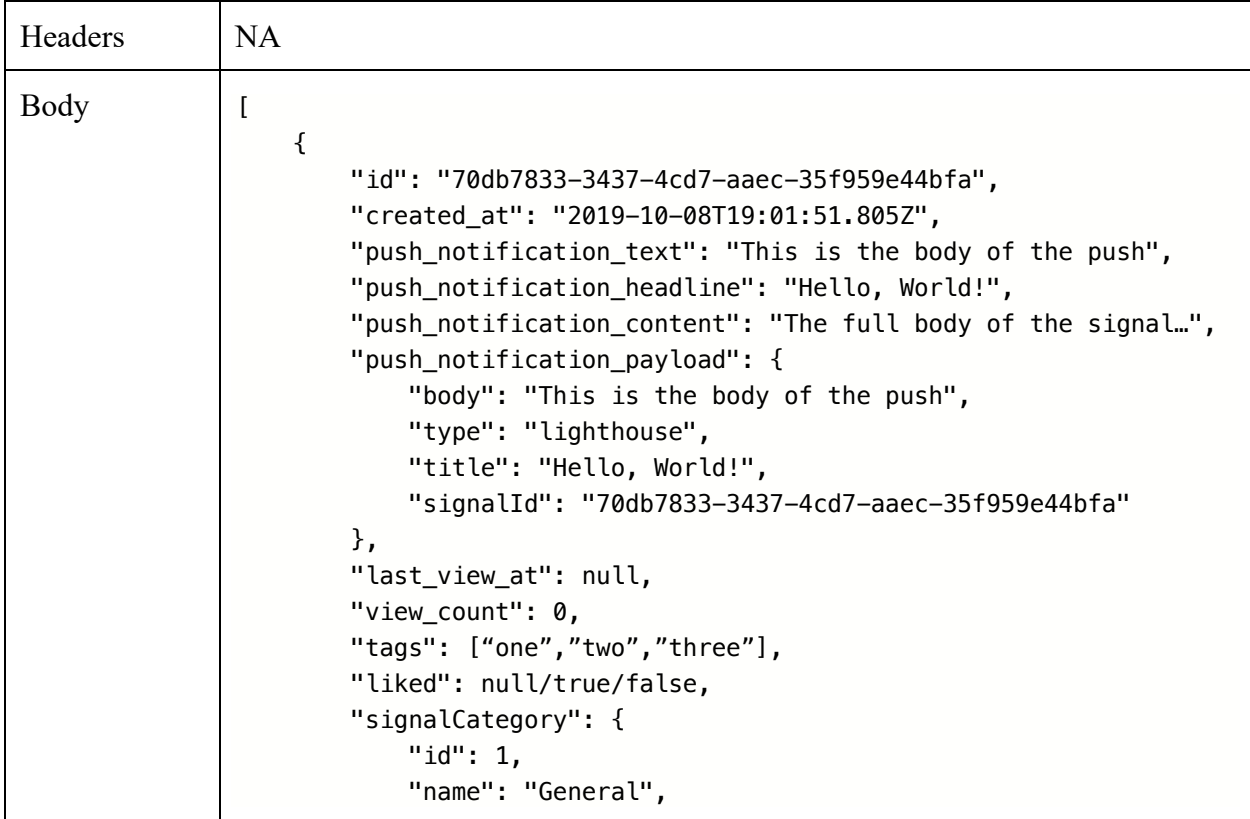

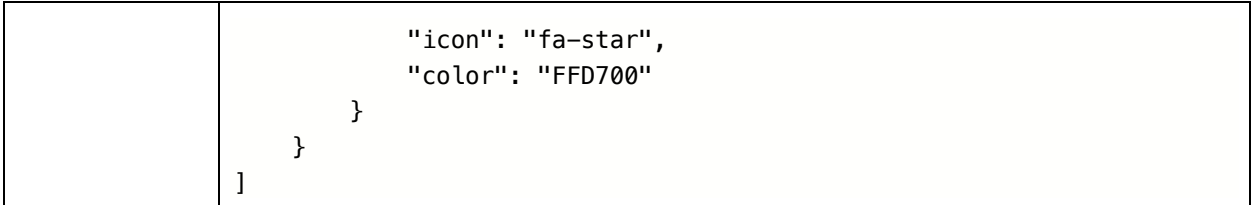

# Set Signal as Read

If your UX provides a means of marking a signal as Read, call this endpoint. Signals are automatically marked as read and the view\_count is incremented when the rendering URL is called.

#### **Request**

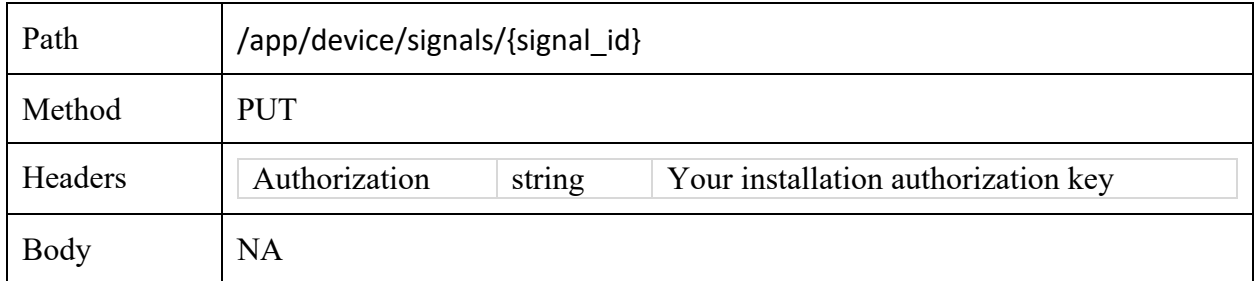

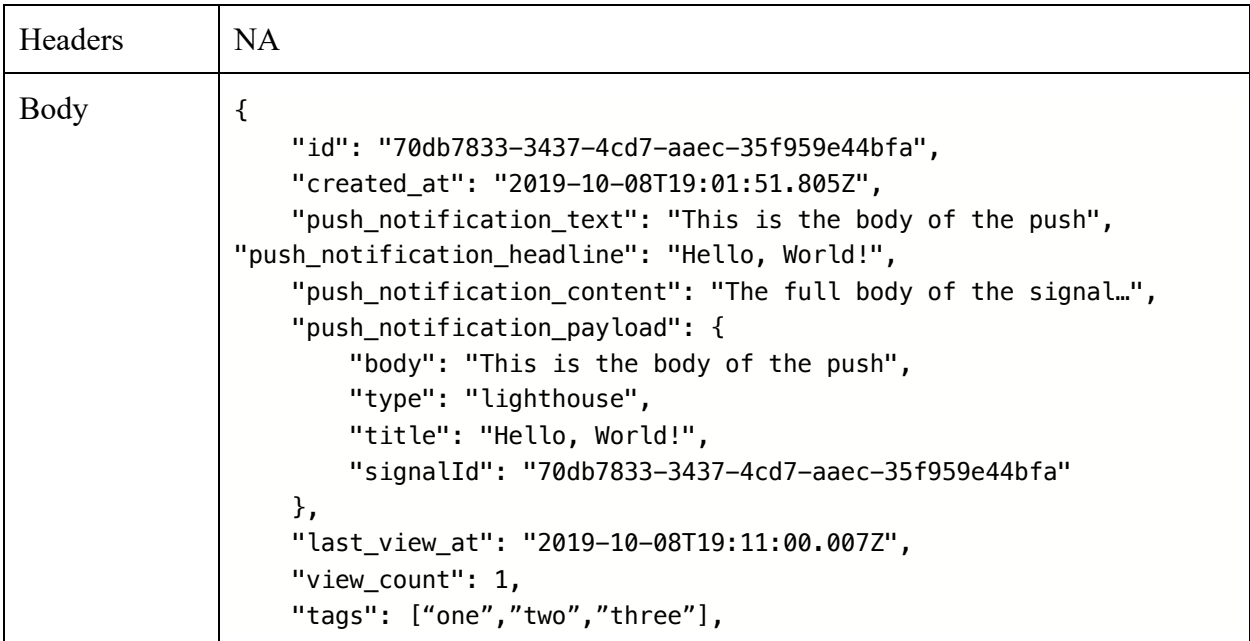

# Set Signal as Deleted

*}* 

Provide your users with the ability to remove a signal from their history. The signal is only marked as deleted and will no longer appear in results in the Get Signal History endpoint.

### **Request**

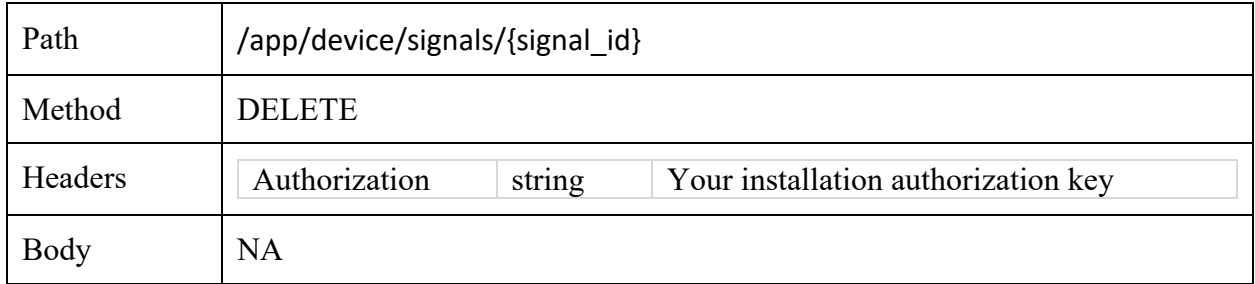

### **Response**

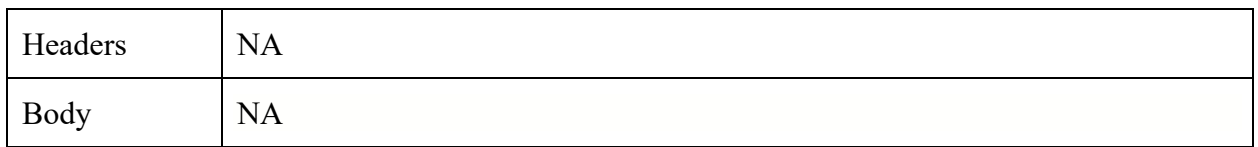

# Render Signal HTML

LHPE uses HTML/CSS for richly formatted content. Render the resulting HTML body in a Webview.

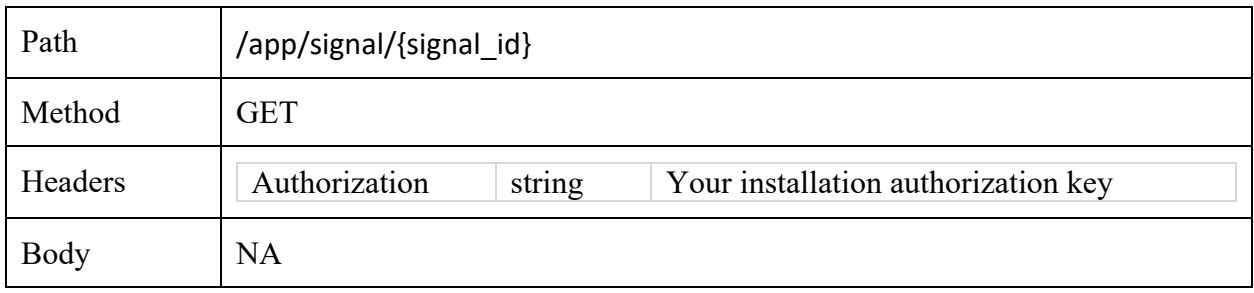

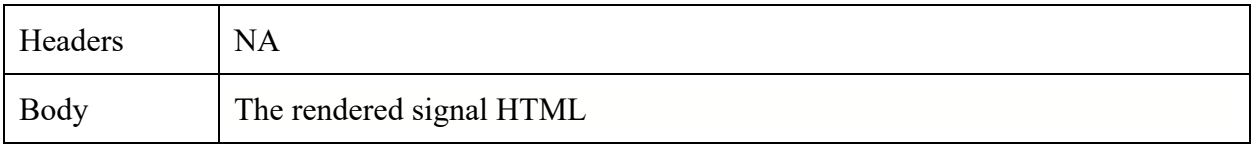